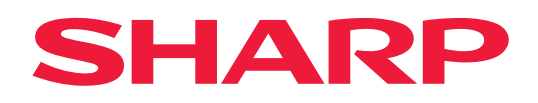

# **AirPrint-handbok**

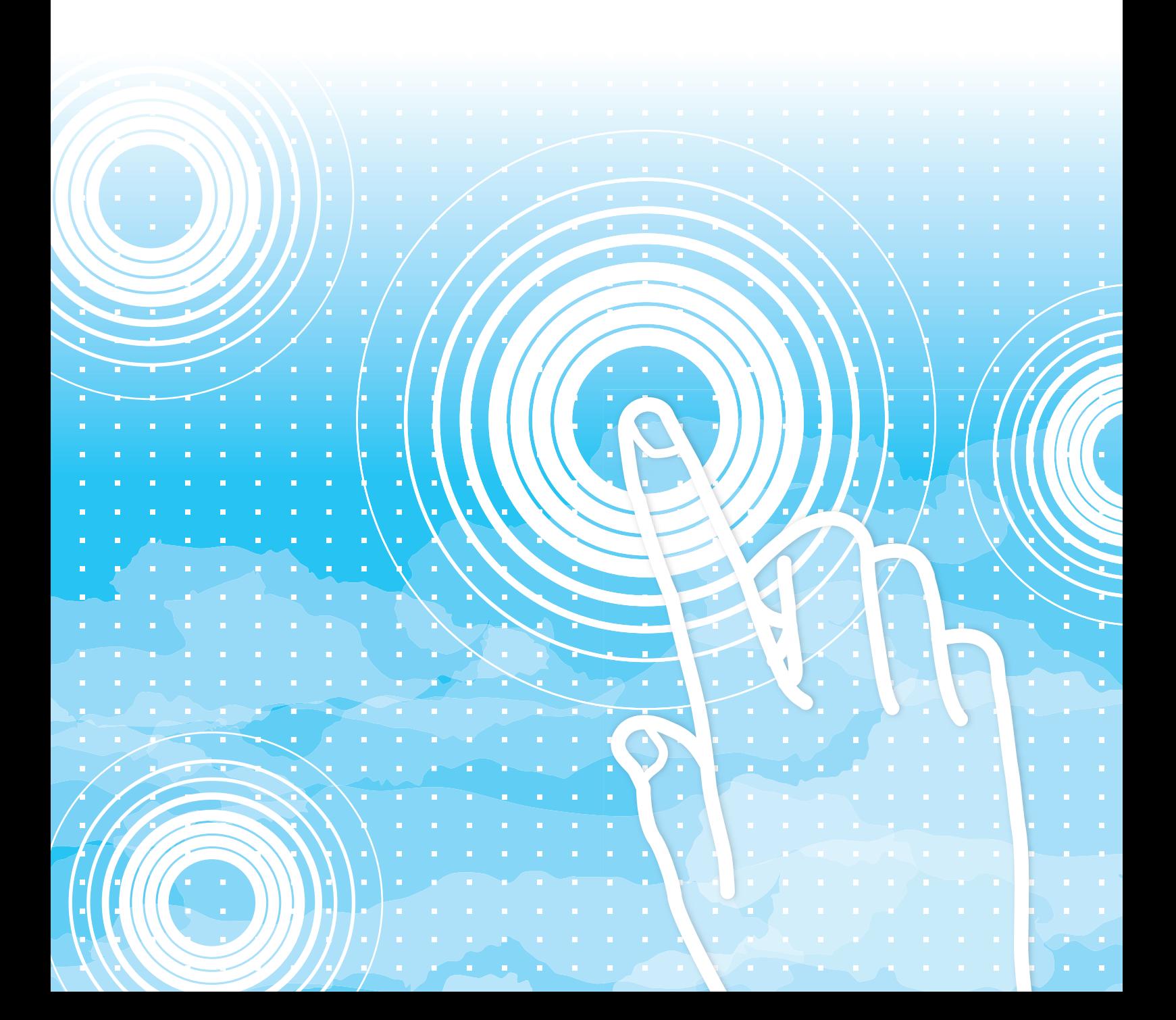

# **INNEHÅLLSFÖRTECKNING**

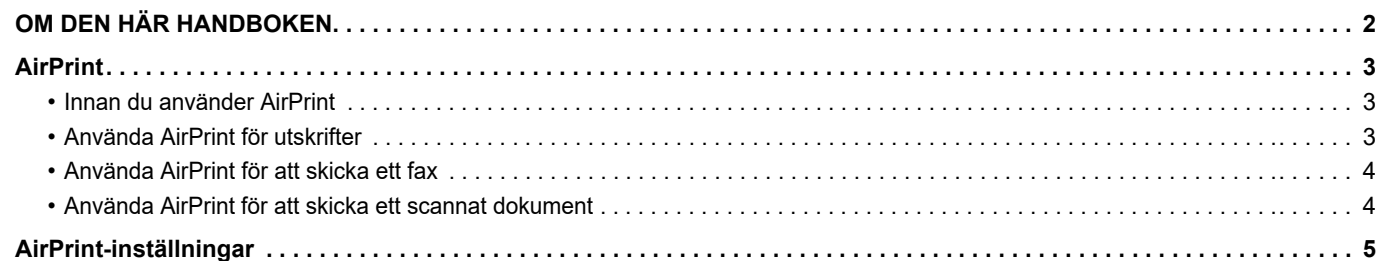

# <span id="page-1-0"></span>**OM DEN HÄR HANDBOKEN**

Den här handboken beskriver hur du använder AirPrint.

#### **Observera**

- När det står "xx-xxxx" i bruksanvisningen ska du ersätta "xx-xxxx" med namnet på din modell.
- Den här handboken innehåller inte detaljerade beskrivningar av maskinens funktioner. Information om namnen och funktionerna som visas i den här handboken finns i användarhandboken.
- Innehållet i bruksanvisningen är allmänna produktbeskrivningar som inkluderar andra modeller. Därför kan bruksanvisningen innehålla beskrivningar av funktioner som inte är tillgängliga för din modell.
- Stor möda har lagts ned på att sammanställa den här handboken. Om du har synpunkter på eller frågor om handboken ska du kontakta återförsäljaren eller närmaste auktoriserade servicerepresentant.
- Produkten har genomgått strikta kvalitetskontroller och inspektioner. I händelse av att en defekt eller annat problem upptäcks ska du kontakta återförsäljaren eller närmaste auktoriserade servicerepresentant.
- Förutom de fall som regleras enligt lag ansvarar SHARP ej för fel som uppstår vid användning av produkten eller dess tillbehör, eller för fel på grund av felaktig användning av produkten eller dess tillbehör, eller övriga fel eller för någon annan skada som kan ha uppstått på grund av användning av produkten.

### **Varning**

- Återgivning, anpassning eller översättning av innehållet i handboken utan föregående skriftligt medgivande är förbjudet utom i de fall det tillåts enligt upphovsrättslagarna.
- All information i denna handbok kan ändras utan föregående meddelande.

#### **Illustrationerna, kontrollpanelen, pekpanelen och webbsidorna i den här handboken**

Kringutrustningen är vanligtvis tillgänglig som tillbehör, men med vissa modeller ingår en del tillbehörsutrustning som standard. Vissa funktioner och procedurer förutsätter att andra apparater än de som nämns ovan är installerade.

Detta kanske inte kan användas beroende på innehållet, modellen och kringutrustningarna som är installerade. Mer information finns i användarhandboken.

Bruksanvisningen innehåller hänvisningar till faxfunktionen och internetfax. Observera dock att faxfunktionen och internetfaxfunktionen inte är tillgängliga i vissa länder eller regioner och på vissa modeller.

- Skärmarna, meddelandena och knappnamnen som visas i handboken kan skilja sig från de på den verkliga maskinen på grund av förbättringar och modifikationer av produkten.
- Pekpanelen, illustrationer och inställningsskärmar i denna manual är endast för referens och kan variera beroende på modell, installerade alternativ, inställningar som ändrats från standardläget samt land och region.
- Systeminställningarna samt inställningsmetoderna kan variera beroende på modell.
- Denna manual förutsätter att en fyrfärgsmaskin används. Det kan hända att vissa förklaringar inte gäller för en monokrom maskin.

## <span id="page-2-0"></span>**AirPrint**

Data kan väljas i program med stöd för AirPrint och skrivas ut, skickas som fax eller skannas på maskinen.

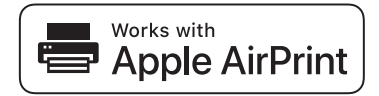

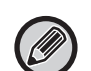

• Observera att stödet skiljer sig för macOS (Mac) och iOS (iPhone/iPad).

- macOS (Mac)
	- Det går att skriva ut/faxa/skicka med macOS via AirPrint på maskinen.
- iOS (iPhone/iPad)

Endast utskrift är tillgängligt i iOS via AirPrint på maskinen.

• En PS-expansionssats kan krävas för att använda AirPrint beroende på modellen.

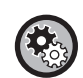

**Gör så här för att aktivera AirPrint** 

I "Inställningar (administratör)" väljer du [Systeminställningar] → [Nätverks- inställningar] → [Inställningar för externa utskriftstjänster] → [AirPrint-inställningar].

► [AirPrint-inställningar \(sidan 5\)](#page-4-0)

### <span id="page-2-1"></span>**Innan du använder AirPrint**

Om du använder AirPrint med macOS måste du först registrera maskininformationen på din enhet. Avancerade inställningar krävs inte för att använda AirPrint med iOS.

Aktivera AirPrint i maskinens inställningar och aktivera även AirPrint på din enhet.

- **(1) Klicka på [Skrivaren och scannrar] ([Skriva ut och scanna]) i Systeminställningar.**
- **(2) Klicka på knappen [+].**
- **(3) Markera maskinens namn i listan, välj [AirPrint] ([Säker AirPrint]) i drivrutinerna och klicka på [Lägg till].** Installationen startar och maskinen kan användas med AirPrint.

### <span id="page-2-2"></span>**Använda AirPrint för utskrifter**

Utskriftsproceduren varierar beroende på vilket program som används. Proceduren för att skriva ut en webbsida som visas i iOS-versionen av Safari beskrivs nedan som exempel.

**(1) Öppna sidan som du vill skriva ut i Safari.**

Öppna sidan som du vill skriva ut med kommandona i Safari.

- **(2)** Tryck på  $\overline{11}$ .
- **(3) Tryck på [Skriv ut].**

Menyn visas. Tryck på [Skriv ut].

**(4) Välj skrivare.**

AirPrint-kompatibla skrivare som finns i samma nätverk som enheten visas. Välj maskin.

#### **(5) Välj utskriftsinställningar och tryck på [Skriv ut].**

Ange antal kopior och andra inställningar efter behov och tryck på [Skriv ut].

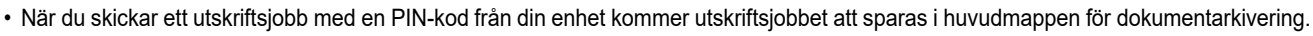

- Vilka skärmbilder som visas varierar beroende på operativsystemversionen.
- Funktionerna som kan användas vid utskrift med AirPrint varierar beroende på operativsystemet och programmet.
- För att skriva ut med AirPrint när maskinens funktion för användarautentisering används ska du aktivera [Aktivera IPP-autentisering med undantag för skrivardrivrutin] i "Inställningar (Administratör)" → [Systeminställningar] → [Autentiseringsinställningar] → [Standard- Inställningar].
- Om du vill skriva ut i färg måste du ändra behörigheten för "Annan användare" till en behörighet som tillåter färgutskrifter.

### <span id="page-3-1"></span>**Använda AirPrint för att skicka ett fax**

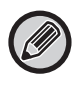

Faxfunktionen kanske inte är tillgängliga beroende på land, region eller modell.

Du kan skicka en fil som skapats i ett AirPrint-kompatibelt program som ett fax via maskinen.

Skickningsproceduren varierar beroende på vilket program som används.

Läs bruksanvisningen till programmet för att få information om hur du skickar en fil via fax. Som exempel beskrivs överföringsproceduren i macOS.

- **(1) Öppna den fil som du vill skicka.**
- **(2) Välj [Skriv ut] från menyn [Fil] i programmet.**
- **(3) Välj maskin fax i [Skrivare].**
- **(4) Ange faxnumret i adressen. När du är klar med alla inställningar klickar du på [Fax].** Faxöverföringen startar.

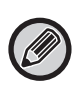

• Vid användning för att skicka fax krävs ett tillägg för telefax.

- AirPrint kan användas för att skicka fax även om [Inaktivera PC-faxöverföring] är aktiverad.
- Faxjobb som skickas med hjälp av AirPrint hanteras på samma sätt som jobb av typen "skicka igen" i dokumentarkivering.
- För att skicka fax med AirPrint när maskinens funktion för användarautentisering används ska du aktivera [Aktivera IPP-autentisering med undantag för skrivardrivrutin] i "Inställningar (Administratör)" [Systeminställningar] → [Autentiseringsinställningar] → [Standard- Inställningar].

### <span id="page-3-0"></span>**Använda AirPrint för att skicka ett scannat dokument**

Du kan scanna ett dokument på maskinen genom att använda ett AirPrint-kompatibelt program och sedan skicka det scannade dokumentet till en enhet.

Skickningsproceduren varierar beroende på vilket program som används.

Läs bruksanvisningen till programmet för att få information om hur du skickar ett scannat dokument. Som exempel beskrivs här scanningsproceduren i macOS.

- **(1) Lägg i originalet.**
- **(2) Klicka på [Skrivare och skanner] ([Skrivare och skanner]) i Systeminställningar.**
- **(3) Markera maskinen i listan "Skrivare", klicka på [Scanna] och sedan på [Öppna scanner].**
- **(4) När du är klar med alla inställningar klickar du på [Scanna].**

Scanningen startar.

• För att du ska kunna skicka ett dokument med hjälp av AirPrint måste maskinen vara i ett av följande lägen:

• Inloggningsskärmen visas, startskärmen visas, skärmen för justering av ljusstyrka visas, visningsspråk ställs in, start redigeras, anpassat visningsmönster ställs in, textfärgen på startskärmen ändras, administratörslösenordet anges för startredigering/inställning för anpassat visningsmönster/ändring av textfärg för startskärm, inloggningsnamn/lösenord anges, nummer anges för autentisering via nummer, inloggningsanvändare väljs, autentiseringsdestination väljs

• När maskinens funktion för användarautentisering används behandlas en bild som scannats med AirPrint som ett ogiltigt användarjobb.

# <span id="page-4-0"></span>**AirPrint-inställningar**

Ställ in detta alternativ när du vill använda AirPrint.

I "Inställningar (administratör)" väljer du [Systeminställningar] → [Nätverks- inställningar] → [Inställningar för externa utskriftstjänster] → [AirPrint-inställningar].

### **AirPrint (Skriv ut), AirPrint (Skanna), AirPrint (Sänd fax)**

Välj dessa inställningar för att använda AirPrint-funktionerna.

### **mDNS**

Aktivera eller inaktivera mDNS. När mDNS är inaktiverat visas inte maskinen i listan över skrivare när AirPrint används för utskrift.

```
Denna inställning är länkad till [Systeminställningar] → [Nätverks- inställningar] → [Service Inställning] →
[mDNS-inställningar] → [mDNS] i "Inställningar (administratör)".
```
### **IPP**

```
Ange om maskinens IPP-port är aktiverad eller inte. Denna inställning är länkad till [Systeminställningar] → [Säkerhets 
Inställning] → [Portkontroll] → [IPP] i "Inställningar (administratör)".
```
### **IPP-SSL**

Ange om maskinens IPP-SSL-port är aktiverad eller inte. Denna inställning är länkad till [Systeminställningar] → [Säkerhets Inställning] → [Portkontroll] → [IPP-SSL] i "Inställningar (administratör)".

### **Servicenamn**

Ställ in namnet på skrivaren som visas i programmet när AirPrint används. Denna inställning är länkad till [Systeminställningar] → [Nätverks- inställningar] → [Service Inställning] → [mDNS-inställningar] → [Servicenamn] i "Inställningar (administratör)".

### **Maskinplats**

Ange uppgifter om maskinens installationsplats som skickas till programmet när AirPrint används. Inställningen är länkad till sidan med maskininformation i inställningsläget.

### **geo URI (RFC 5870)**

Ange maskinens geografiska placering. Skriv platsinformationen med formatet som specificeras av geo-URI-standarden.

### **Standardiserat användarnamn för användarautentisering**

Ange användarnamn på enheten om användarautentisering är aktiverat på multifunktionsmaskinen.

### **Enhetsstatus, Firmware Ver., SSL-inställningar, Certifikathantering, Användarlista**

Klicka på posterna när du vill gå till inställningarna för Enhetsstatus, Firmware Ver., Inställning av SSL, Certifikathantering och Användarlista.

AirPrint och AirPrint-logotypen är varumärken som tillhör Apple Inc.

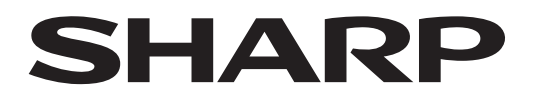

**SHARP CORPORATION** 

Version 01a /airprint\_a30-01a\_sv